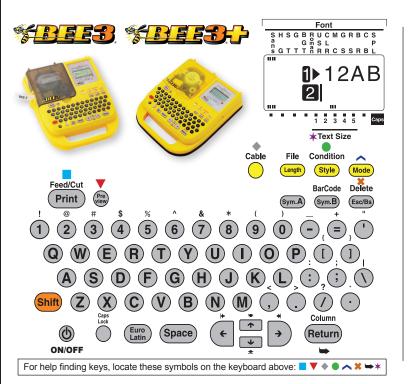

### **Main Key Functions**

■ The **Return** → key locks in your commands. Use it to select your settings.

Use the  $\mathbf{\Psi} \mathbf{\uparrow}$  arrow keys to scroll through settings.

■ To DELETE ALL text, HOLD down SHIFT key and Press DELETE ★. ALL Shows on Screen. Press Return ➡

■ To **DELETE PARTIAL** text, use → ← Arrows to place Cursor to the right of the character to be erased. Press **DELETE ×** 

■ To Make a Simple Label: Enter text. Press Preview ▼, Press Print ■

### **Changing Text Size**

- 1. Press CONDITION ●. LINES show on screen. Press Return ➡
- 2. Use ↓ to select number of lines: 1, 2, 3, or 4 Lines. Press **Return** →
- 3. Use Arrows to select **Text Size** ★ (shown in display) Press **Return** ➡
- Scroll Down ↓ until screen shows END?
  Press Return ➡
- 5. LABEL shows on screen. Press Return 🛏
- 6. Enter TEXT. Press PRINT

# Make a Simple Label

Let's make a serial number with date for vour users manual.

Consult your box for the serial number.

1

- Your display should 2. show 1 (for line 1) and a flashing cursor.
- 3 Enter the serial number. Press Return -
- Your display should show 2 and a 4. flashing cursor.
- Enter today's date. DO NOT RETURN. 5.
- Press **Preview** T. Review the 6 information to see if it is correct.
- Press Print 7
- Peel off paper backing and apply. 8.

## **Change the Font**

The BEE3<sup>®</sup>, BEE3<sup>®</sup>+ comes with 14 fonts.

| SansSerif<br>SansS. HG<br>SansS. ST<br>Gothic<br>BoldGothic | U& Roman<br>Roman<br>CL Roman<br>Mincho<br>Gyosho | Reishd<br>BR<br>CB<br>Soript DL |
|-------------------------------------------------------------|---------------------------------------------------|---------------------------------|
|-------------------------------------------------------------|---------------------------------------------------|---------------------------------|

1. Press Mode ~. Font is highlighted. Press Return >

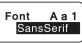

Arrow  $\checkmark$  down to 2

the desired font. Press Return >

- 3. Screen indicates Mode/Decorate. Arrow ↓ down to End? Press Return ►
- Screen says Area/Label. Press 4. Return 🖛

### Cable Label

This allows you to create labels that wrap around a cable, wire, tube, pen or any other round-shaped materials.

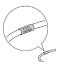

- 1. Choose a 218 (3/4" wide) tape cartridge.
- 2 Press **Shift** and the **Cable •** key.
- 3. Screen shows Length Off . Press Return
- 4 On line 1 enter "PC01". Press Return >

Length Off

On line 2 enter "PC01". Press Return 🖛

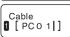

- On line 3 enter "PC01". Press Return 🛏 6.
- 7 On line 4 enter "PC01". Do Not Return. Note: You can only enter 4 lines.
- 8. Press Print

5.

© K-Sun Corporation, September 2011 SL00428-B

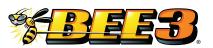

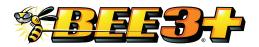

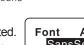